# **ME 461 Laboratory #2 (One Week Lab) Introduction to TMS320F28379D GPIO Programming and Texas Instruments Code Composer Studio**

# Prelab Questions

- 1. If there was such thing as a 24-bit signed integer, what would be the largest positive number it could represent and what is the smallest negative number it could represent?
- 2. Below are three (signed) int16\_t integers represented in binary format. What are these numbers in decimal format?
	- a. 1101110000011011
	- b. 0001111100110101
	- c. 1000000010110011
- 3. In question 2a, is bit 10 high 1 or low 0? Remember, we start with bit 0 as the right most bit.
- 4. **Explain to your TA** what this if statement is checking for (think in binary) (& is bitwise AND)

```
if ((myregister & 0x4) == 0x4) {
                // Do something
 }
```
### Goals

- 1. Use CPU Timer to periodically perform desired procedures/code.
- 2. Work with port inputs and port outputs.
- 3. What to do with a compiler error.
- 4. Debugging your source code with Breakpoints and the Watch Window.

# GPIO Reference

The following tables and information will be helpful as you progress through this lab.

#### **LED's Default GPIO Assignments:**

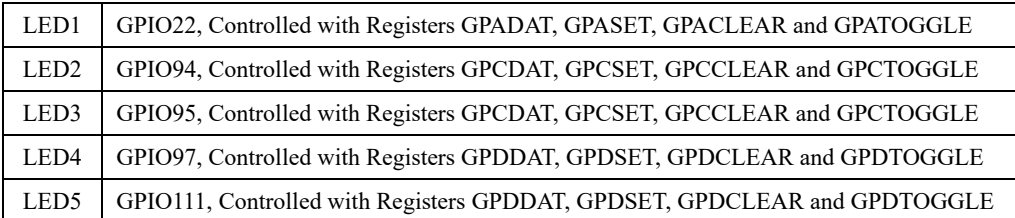

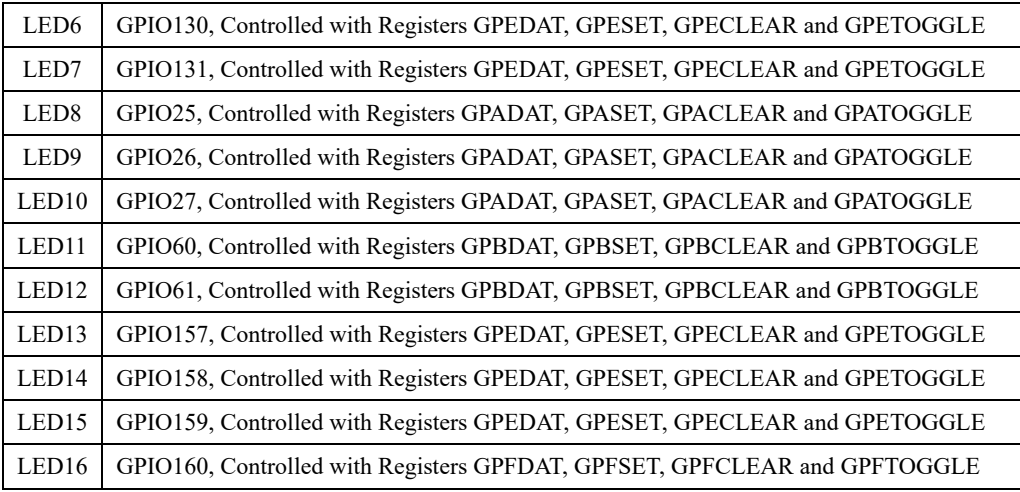

#### **Push Button's Default GPIO Assignments:**

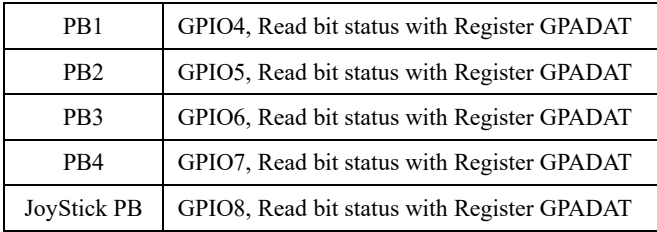

#### **GPIO Register Use when GPIO pin set as Output:**

The GPIO Registers are 32-bit registers, but we use unions and bitfields in the C/C++ programming language to control just one bit of the 32-bit register at a time. The .all part of the C/C++ union is the entire 32-bit register. The .bit.GPIO19 is just one bit in the 32-bit register. So, these two lines of C code perform the same operation:

GpioDataRegs.GPASET.all = 0x00000800; //Harder to see with this code to know that bit 11<sup>th</sup> is being set GpioDataRegs.GPASET.bit.GPIO11 = 1; //Easier to understand that we are setting the  $11^{\text{th}}$  bit

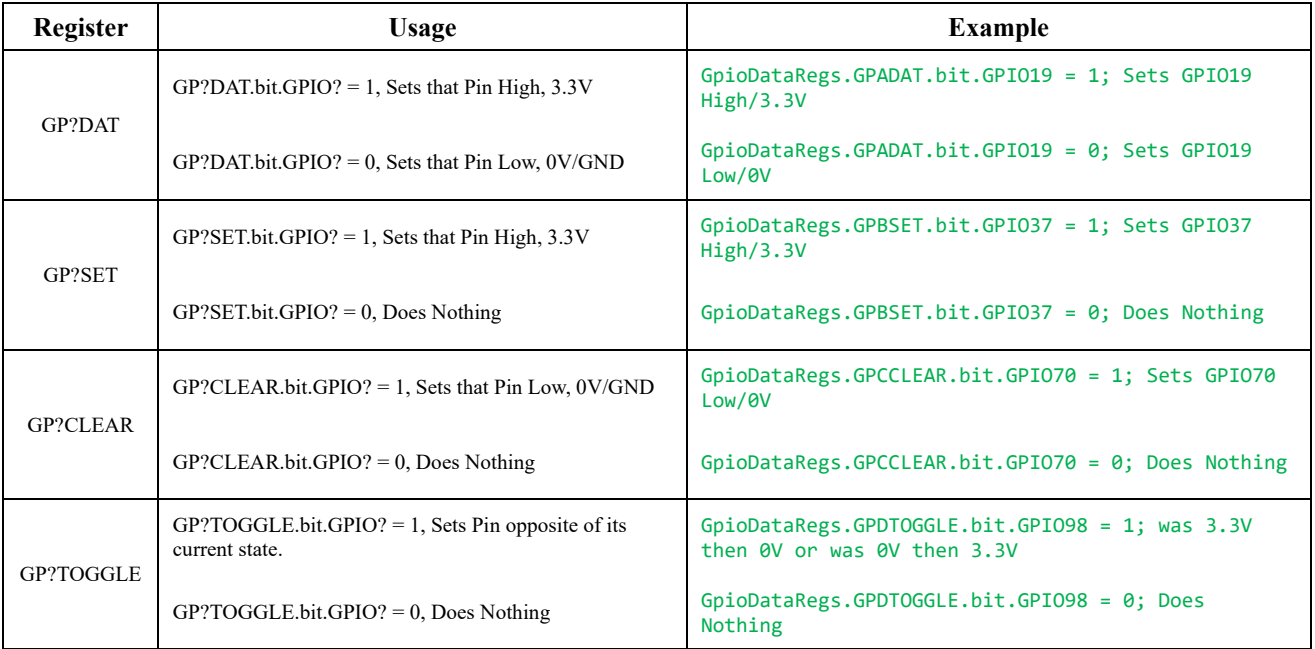

#### **GPIO Register Use When GPIO Pin Set as Input:**

Each GPIO pin, when setup as an input, has an internal pull-up resistor that can either enabled/connected or disabled/disconnected to that GPIO pin. With the passive push button on our breakout board, we will need to enable the pull-up resistor.

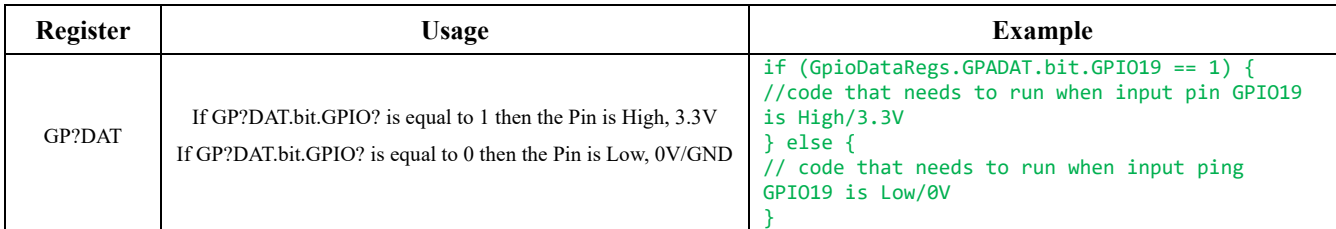

# Exercise 1: Code Composer Introduction

First, make sure your repository is up to date. Under Lab 1, find the Git help file titled "Using the ME461 Repository" and read and perform the steps of the last section of the document titled "Course File Updates." If there are any updates, these steps will pull the latest updates from the class repository you merged in Lab 1. This procedure can be a bit confusing so ask your TA for help if needed. **You should perform these steps each time you come to a new lab session** to make sure you have the latest starter code.

Now that you have the updates, import "LABstarter" (instructions in Lab 1 or your HowTo document) to create a new project in your workspace and call it lab2. Once you have your new lab2 project, perform the below steps:

1. For this lab, you will only be using CPU Timer 2's interrupt service routine

cpu  $\times$  timer2  $\text{isr}(\text{void})$ . We will leave the timer0 and timer1 functions in our source code, but we will not enable timer0 or timer1. In main(), find the two lines of code that set the TIE (Timer Interrupt Enable) bit to enable timer 0 and timer 1. Comment these two lines so they are not included in your program. i.e:

```
//CpuTimer0Regs.TCR.all = 0x4000;
 //CpuTimer1Regs.TCR.all = 0x4000;
```
2. In main() find the ConfigCpuTimer(…) function call for CPU timer 2 and set its period to 0.25 seconds. Also find CPU timer 2's interrupt function cpu\_timer2\_isr(void). Note that in this function, it is blinking on and off the blue LED on the Launchpad. Build and debug this code to make sure that the code compiles and runs. You should see the blue LED blinking on and off every half second.

Once that is working, terminate your debug session so you are back in edit mode. Before going to the next step, let's take a few minutes to think about the period value that you passed to the ConfigCpuTimer $(\dots)$  function. 0.25 seconds is a large number of microseconds so you may have thought about what the largest acceptable number is to pass to this period parameter. To find this largest period setting we need to look at the TIM (timer register) and PRD (period register) registers of the CPU Timers. Both the PRD and TIM registers are 32-bits long and they each store a 32-bit unsigned integer. The TIM register starts at 0 and counts up by 1 every 1/200000000 seconds (200Mhz). Whenever the TIM register reaches the value stored in the PRD register an interrupt event is issued calling the CpuTimer2 interrupt service routine. At this moment, the TIM register is also set back to 0 to start timing again. Knowing that a 32-bit unsigned integer has a maximum value, what is the largest period in seconds that the CPU Timers can be set to? **Explain your answer to your TA.**

3. Create a global int 32 t variable and name it something like numTimer2calls. Inside the cpu  $\tan 2$  isr(void) function, increment that variable by one each time that function is entered. In addition, every time the function is entered, set the already defined global variable UARTPrint to 1. By doing this you are telling the main() while loop to print text through a UART serial port to your PC. Find this serial printf(...) function call in the main() while loop. Does it make sense that when you set UARTPrint to 1, the while loop will call the serial printf(...) function? Why is UARTPrint set to zero inside the if statement after serial\_printf(…) is called? **Explain to your TA.**

Change the text so that it prints your numTimer2calls global variable. Since numTimer2calls is a 32-bit integer you will need to use the **%ld** formatter. Also have the serial\_printf(…) function print the value of the numRXA variable just as it does in the default serial printf(...) statement.

To see this printed text, you need to install a serial terminal on you PC. TeraTerm is already installed on the Windows machines in lab. *On Mac do a web search for the "screen" application.* We need to figure out what serial port COM number your USB serial port is using. The easiest way to find this is to run "Device Manager" in Windows and find the "Ports" item. Under ports find the COM number for the device titled "XDS100 Class USB Serial Port". Run Tera Term and select the "Serial" item and find the XDS100 COM port in the list of COM ports. Final thing to do is change the Baud (or Bit) speed of the COM port. Still in Tera Term select the menu item "Setup" and then "Serial Port…". Change the "Speed" to 115200 if it is not already. Build and debug your code and check that the LaunchPad's blue LED is still blinking and your text is printing to Tera Term. As in Lab 1, type text in Tera Term to increment the numRXA variable that you are printing. We will not use numRXA in this lab, but just wanted to show that the UART is receiving characters along with transmitting characters.

4. Write two worker functions void SetLEDRowsOnOff(int16 t rows) and int16 t ReadSwitches(void):

- a. void SetLEDRowsOnOff(int16 t rows) takes a 16-bit integer as a parameter. The five least significant bits of this integer determine if the five LED rows are on or off. Bit 0 determines the bottom most row's state. Bit 1 determines the next up row's state. Bit 2 determines the middle row's state. Bit 3 determines the second from the top row's state. Bit 4 is the top row's state. For example, if 18 (0x12, which is binary 10010) is passed to your function, then the top row of LEDs should be ON and the second to the bottom row of LEDs should be ON. Use five if statements inside your function to check if the integer passed to your function has the least significant five bits either individually set or cleared. Utilize the bitwise AND  $(\&)$  operator to do so. If set, turn ON the corresponding row. If cleared, turn OFF the corresponding row. See the reference tables for definitions and the example code in the comments of the LEDPatterns.c file on writing to the registers that control the LEDs. I want you using the GP?SET and GP?CLEAR registers to turn on or off the LEDs. To test this function, increment a global int16 t variable by 1 in your CPU timer 2 interrupt routine and pass this value to your SetLEDRowsOnOff(int16\_t rows) function. What happens if the number passed to SetLEDRowsOnOff(int16 t rows) is greater than 31? **Explain to your TA.**
- b. int16 t ReadSwitches(void) returns a 16-bit integer that the least significant four bits indicates the state of the four push buttons. Note that when each of the push buttons are not pressed the GPIO pin reads a 1 or high voltage. When pressed the GPIO pin reads a 0 or ground. This is because the IO pin is using an internal pullup resistor. This function should have four if statements and use the bitwise OR ( | ) operator to appropriately set bits of a local variable that will be returned by this function. So, start the return variable at zero. Then, if switch 1 is pressed OR 0x1 with the local variable. If switch 2 is pressed OR 0x2 with the variable. If switch 3 is pressed OR ??? with the variable. If switch 4 is pressed OR ??? with the variable. Finally, return the local variable with the return instruction. See the reference tables for the GPIO pins that are connected to the push buttons and that are setup as inputs with pull-up resistor enabled in the default code.
- 5. Now that you have these worker functions, make your program a bit more interesting. Add code in your CPU timer 2 interrupt function so that you display to the LED rows the value returned from your ReadSwitches(void) function. Do this by creating a global int16 t variable and assign it the value returned from ReadSwitches(void). Pass this global variable to your SetLEDRowsOnOff(int16 t rows) function to see its binary value displayed on the LED rows. Also print this global variable by adding it to the serial printf(...) function in main()'s while loop. Make sure to use the %d formatter because this is an int16 t variable.

**Show this working to your TA.** 

# Exercise 2: Green Board Buttons

1. To get some more practice with starting a new project, create another new project by importing the LABstarter example and renaming it and its main source file. Again, disable CPU timer0 and timer1's interrupt by commenting out:

```
 //CpuTimer0Regs.TCR.all = 0x4000;
 //CpuTimer1Regs.TCR.all = 0x4000;
```
Change the period of CPU timer 2 to 0.25 seconds. Also copy from your previous project the two worker functions you created. **Do not modify these worker functions. Instead use them "as is" in the below steps.**

2. Change the code in cpu\_timer2\_isr(void) to increment a global 32-bit integer (you create) by 1 every time timer 2's interrupt function is called. Pass this count variable to the SetLEDRowsOnOff(int16\_t rows) function to display the least significant 5 bits of your count variable to the five LED rows. This is similar to what you coded to test your SetLEDRowsOnOff(int16 t rows) function in exercise 1. Compile, download to the DSP and verify that indeed the LED rows are counting in binary. Add one more item to this code as an exercise to see the use of bitwise operators in C. Calling the ReadSwitches(void) function inside an "if" statement's condition and using the bitwise C operator &, check if push buttons 2 and 3 are pressed. If both of these push buttons are pressed, stop incrementing the global count integer. If one or both are released, continue counting. Again, compile and download to the DSP. When your code is working, **demonstrate your application to your TA.** 

# Exercise 3: Breakpoints and Watch Windows

Starting with the code you just finished, we want to experiment with adding breakpoints to your code and using the "Expressions window" to edit the values of your variables.

- 1. In your previous code (with the DSP halted), put your cursor over the integer variable that you are incrementing. You should see that the value of the variable appears. Run your code, halt it, and again put your cursor over the variable to confirm that it changes.
- 2. An easier method than using the cursor repeatedly is to add the variable to the Expressions window. When the DSP is halted, the Expressions window displays the current value of each variable in the Expressions window. To add your counting integer variable to the Expressions window, highlight the variable and then right-click, then select "**Add Watch Expression…"**. The variable will appear in the Expressions window with the current value of the variable. The Expressions window dialog is also found under the View menu.

3. Next play a bit with adding breakpoints and single stepping through a section of code. The code you have written to this point is very small. Add the following nonsense code to allow for easy use of breakpoints and code stepping. At the top of your C-file, but below the #includes, add the following global variables:

> float  $x1 = 6.0$ : float  $x2 = 2.3$ ; float  $x3 = 7.3$ ; float  $x4 = 7.1$ ;

Then inside your CPU timer 2 interrupt function add this nonsense code:

 $x4 = x3 + 2.0$ ;  $x3 = x4 + 1.3$ ;  $x1 = 9 * x2;$  $x2 = 34 * x3;$ 

- 4. Build and load your code. Add a breakpoint to your code by double clicking on the left gray margin of your source file. A breakpoint is a location where the program will literally halt during execution. This allows you to check the values of your variables during operation. After a breakpoint, you can single step through your code (F5) and watch the variables update as different calculations are performed. You remove breakpoints by again clicking in the left gray margin.
- 5. If you happened not to receive any compiler errors during any of the above exercises, you should intentionally add some errors to your code so that you will see how CCS will alert you during the build process. Try double clicking on the error message in the console window. The editor will then take you to the line of code that has the error.

# Exercise 4

Still using the code from Exercise 2 and 3 make a few modifications. For many of our lab assignments we will want to have at least one of our timers running at a fast periodic rate. Most of the time that will be somewhere between a period of 1ms to 5ms. I would not be surprised though, if some of your projects will require you to run code at an even faster rates and the F28379D can definitely handle periodic rate of 0.1ms to 0.02ms. For this exercise, use a period of 1ms. which can also be stated as a sample frequency of 1kHz. Change CPU Timer 2's period to 1ms in order that CPU Timer 2's interrupt function is called once every millisecond.

The F28379D can do a huge number of instructions every 1ms, but there are some things you do not want the processor performing every 1ms. For example, the printing to Tera Term. If we printed every 1ms our eyes would not be able to see all the text spilling to the screen. Also, calling the SetLEDRowsOnOff(int16\_t rows) function every 1ms would cause a blur if LED changes. Add code to your CPU Timer 2 interrupt function to only print every 100th time the function is called. The % (mod) operator is perfect for this. Mod returns the remainder of an integer divided by another integer. i.e.  $(56\% 5) = 1$ . So, using the int32 t integer that you are incrementing every time in the timer interrupt, write an if statement with a % (mod) condition that causes the if statement to be true every 100th time in the timer interrupt. Inside this if statement, perform all code that makes sense to run at the slower rate.

#### **Demo this to your TA.**

# Lab Checklist

- 1. Demonstrate your first application that continually checks the status of the four pushbuttons and displays their current state on the five LED rows. One row should always be off since there are only four push buttons.
- 2. Demonstrate your second application that updates a counter every quarter second and outputs the least significant 5 bits of the count to the five LED rows. The count should stop if both pushbuttons 2 and 3 are pressed and resume when one or both of them are released.
- 3. Demonstrate that you know how to use Breakpoints and the Watch Window to debug your source code.
- 4. Demonstrate your 1ms timer period code working.
- 5. For your lab submission submit your working **commented** code to your Box folder in a subfolder named "Lab2". Take time to add comments explaining what you understand is happening in the code you wrote and the functions in which your code is running. Please make it obvious in your submission which code is for each exercise. I do not want short, hard to understand, comments. Instead, I would like short paragraphs explaining the code you wrote.
- 6. HowTo Document items:
	- a. Anything you learned and need to remember about writing you own functions and calling your own functions. (Or anything else you would like to is always good.)
	- b. Study the code given, and that you wrote, for using GPIO4, 5, 6, & 7 as inputs for sensing if the four pushbuttons are pressed or not pressed. Note the initializations of these four GPIOs in the main() function. For the HowTo Document create a section titled "Setting up and using a GPIO as an input". GPIO52 happens to be a GPIO we currently do not use in the lab assignments. In this section, describe the code that would be needed to setup GPIO52 as an input to read a passive pushbutton type sensor. Then what line of code would you write to read if the pushbutton is pressed or not pressed? Finally if the signal connected to GPIO52 was actively driven high or low by a device, (like an IC, integrated circuit) what would you change in the setup lines of code in  $main()$ ?

c. Take some time to understand bitfields in C better. In your own words, explain what bitfields are doing for us in C. For Example here is the bitfield for the GPADAT register:

> struct GPADAT BITS { // bits description Uint16 GPIO0:1; // 0 Data Register for this pin Uint16 GPIO1:1; // 1 Data Register for this pin Uint16 GPIO2:1; // 2 Data Register for this pin Uint16 GPIO3:1; // 3 Data Register for this pin Uint16 GPIO4:1; // 4 Data Register for this pin Uint16 GPIO5:1; // 5 Data Register for this pin Uint16 GPIO6:1; // 6 Data Register for this pin Uint16 GPIO7:1; // 7 Data Register for this pin Uint16 GPIO8:1; // 8 Data Register for this pin Uint16 GPIO9:1; // 9 Data Register for this pin Uint16 GPIO10:1; // 10 Data Register for this pin Uint16 GPIO11:1; // 11 Data Register for this pin Uint16 GPIO12:1; // 12 Data Register for this pin Uint16 GPIO13:1; // 13 Data Register for this pin Uint16 GPIO14:1; // 14 Data Register for this pin Uint16 GPIO15:1; // 15 Data Register for this pin Uint16 GPIO16:1; // 16 Data Register for this pin Uint16 GPIO17:1; // 17 Data Register for this pin Uint16 GPIO18:1; // 18 Data Register for this pin Uint16 GPIO19:1; // 19 Data Register for this pin Uint16 GPIO20:1; // 20 Data Register for this pin Uint16 GPIO21:1; // 21 Data Register for this pin Uint16 GPIO22:1; // 22 Data Register for this pin Uint16 GPIO23:1; // 23 Data Register for this pin Uint16 GPIO24:1; // 24 Data Register for this pin Uint16 GPIO25:1; // 25 Data Register for this pin Uint16 GPIO26:1; // 26 Data Register for this pin Uint16 GPIO27:1; // 27 Data Register for this pin Uint16 GPIO28:1; // 28 Data Register for this pin Uint16 GPIO29:1; // 29 Data Register for this pin Uint16 GPIO30:1; // 30 Data Register for this pin Uint16 GPIO31:1; // 31 Data Register for this pin };

Each of the values in the Bitfield, GPIO0, … , GPIO24, etc can only be set to 0 or 1 because each GPIO is given only 1 bit (:1). (0 sets the GPIO to low or GND. 1 sets the GPIO to high or 3.3V.) If GPIO2 for example is set to 5, the code would compile, but it would be the same as setting GPIO2 to 1 because only the bottom bit (bit 0) is looked at in the assignment statement. So answer this question where the ".all" statement is the entire 32-bit register and the Bitfield elements only access one bit of the register. After answering this below question, would you say the Bitfield method is a bit easier to understand?

Using bitfields, we could check if two bits where set in the GPADAT register with the following if statement:

```
if ((GpioDataRegs.GPADAT.bit.GPIO12 == 1) &&
(GpioDataRegs.GPADAT.bit.GPIO13==1)) {
     // do something
}
```
How could you perform this same check using the GPADAT.all, entire 32-bit GPADAT register? Note the other bits in the GPADAT register could be 1 so your if condition will have to read GPADAT.all and clear (or mask) all the other bits besides 12 and 13.

d. One more Bitfield question to answer so you can better remember how to use them in coming labs. Here is another Bitfield we may use this semester and it is for the ADCSOC1CTL register. The F28379D processor has some 16-bit registers and some 32-bit registers. Counting the used bits in this Bitfield, is ADCSOC1CTL 16-bits or 32 bits? Notice that all elements are unsigned. What is the largest value that can be assigned to ACQPS, CHSEL and TRIGSEL.

```
struct ADCSOC1CTL_BITS { // bits description
 Uint16 ACQPS:9; // 8:0 SOC1 Acquisition Prescale
 Uint16 rsvd1:6; // 14:9 Reserved
 Uint32 CHSEL:4; // 18:15 SOC1 Channel Select
 Uint16 rsvd2:1; // 19 Reserved
 Uint16 TRIGSEL:5; // 24:20 SOC1 Trigger Source Select
 Uint16 rsvd3:7; // 31:25 Reserved
};
```